## **WIFI Convertor** 09.288WN.04158

**Produktdaten**

# FC CE OROHS 40

*Wichtig: Vor der Installation alle Anweisungen lesen*

### **Funktionseinführung**

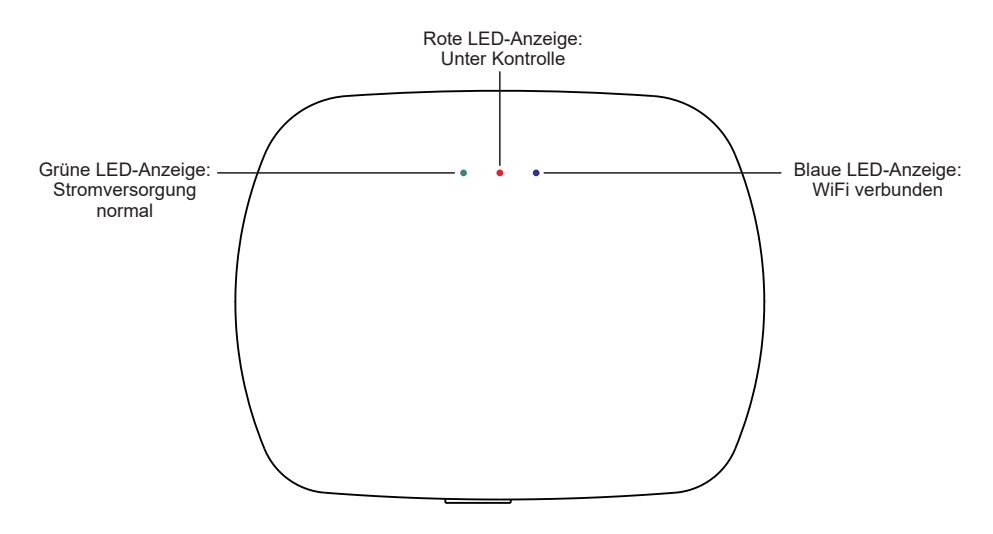

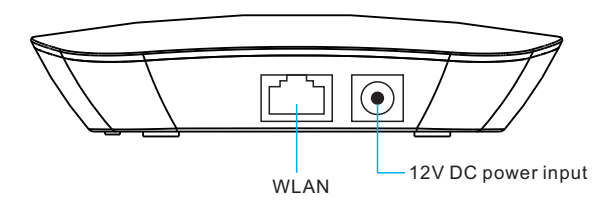

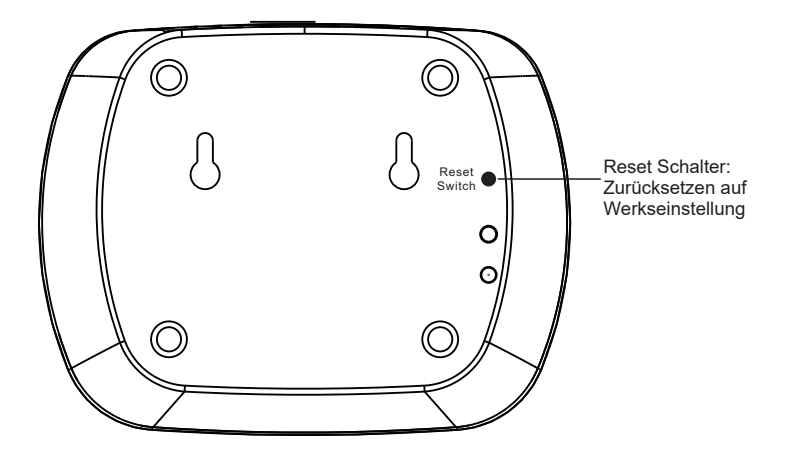

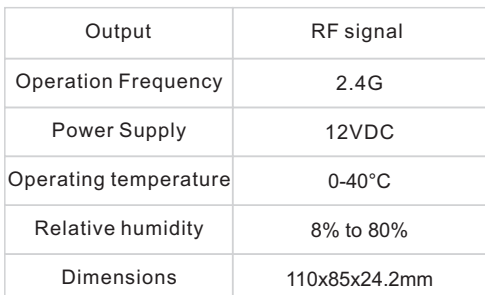

• Der Konverter arbeitet mit RF-Empfänger-Serie, um von IOS oder Android-System über WIFI gesteuert werden. • Schutzart: IP20

#### **Sicherheit & Warnhinweise**

- Installieren Sie das Gerät NICHT, wenn es unter Spannung steht.
- Setzen Sie das Gerät NICHT der Feuchtigkeit aus.

#### **Schaltplan**

**Methode 1: Verbinden Sie Ihr Mobiltelefon mit Ihrem Heimnetz-Router** 

**(WiFi-RF)**

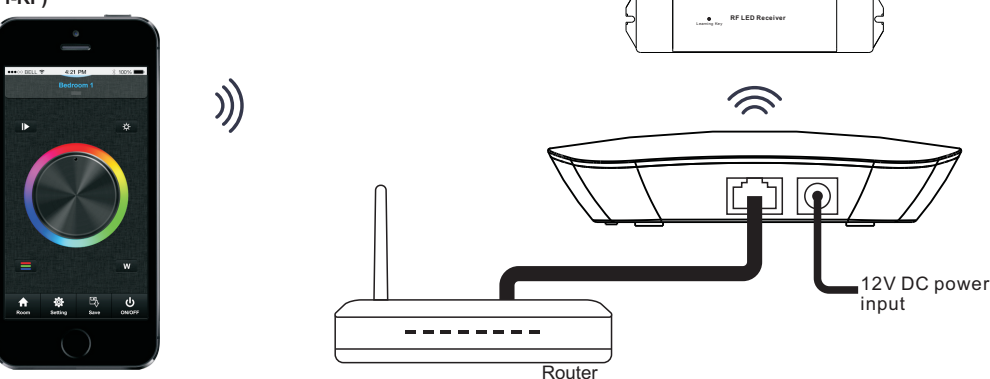

**Methode 2: Verbinden Sie Ihr Mobiltelefon mit dem Konverter (WiFi -RF)**

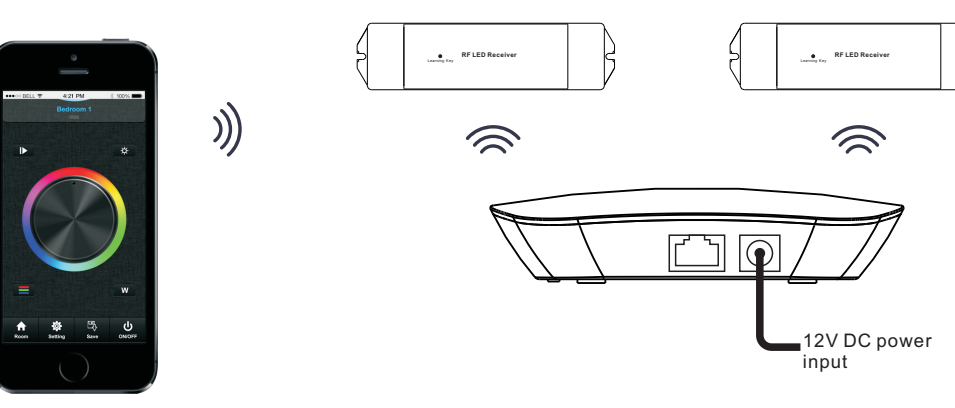

#### **Betrieb**

1. Laden Sie die Anwendung aus dem App Store oder von Google Play herunter, 鸚 indem Sie nach easylighting' suchen oder die folgenden QR-Codes scannen.

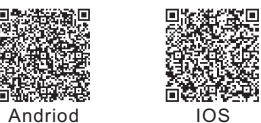

2. Wenn der Konverter mit dem Router verbunden ist, verbinden Sie Ihr Mobiltelefon mit dem Routernetzwerk. Wenn der Konverter nicht mit dem Router verbunden ist, schließen Sie Ihr Handy direkt an das Netzwerk des Konverters an. Verbinden Sie Ihr Mobiltelefon direkt mit dem Netzwerk des Konverters. (Passwort:0123456789)

3. Öffnen Sie die "easylighting"-Anwendung und bedienen Sie diese gemäß dem Anwendungshandbuch.